## refeRHEALTH

## **Uploading refeRHEALTH templates to Medical Director**

- 1. Download the templates from the RHealth website and save them to your 'Desktop' or 'Downloads' folder.
- 2. Once downloaded, open Medical Director, and open the Letter Writer in Medical Director.
- 3. Once in the Letter Writer, click 'File' then 'Modify Template':

| 9 | 🍠 MedicalDirector Clinical 4.0b - [Letter Writer] |                     |             |                |           |            |      |                     |          |          |
|---|---------------------------------------------------|---------------------|-------------|----------------|-----------|------------|------|---------------------|----------|----------|
| Ø | File                                              | Edit View Insert Fo | ormat Table | Window         | Help      |            |      |                     |          |          |
| D | ΓĽ                                                | New                 | Ctrl+N      | <b>b</b> ⊂   [ | 🔳   🖷   🎮 | 1 🖬        | 100% | ~ ~                 | <b>‡</b> | 5        |
| - |                                                   | Modify Template     |             |                | 10        | <b>→</b> B | Ι    | <u>U</u>   <u>E</u> |          | Ξ        |
| [ |                                                   | Save                | Ctrl+S      |                | ▼ 12      |            |      |                     |          |          |
| L |                                                   | Save as Template    |             |                |           | 17         |      |                     |          | <b>[</b> |
|   |                                                   | Import              |             | -              |           |            |      |                     |          |          |
|   |                                                   | -                   |             |                |           | Г          |      |                     |          | _        |
|   |                                                   | Export              |             |                |           |            |      |                     |          |          |
|   |                                                   | E-mail              | >           |                |           |            |      |                     |          |          |
|   |                                                   | Page Setup          |             |                |           |            |      |                     |          |          |
|   | 8                                                 | Print               | Ctrl+P      |                |           |            |      |                     |          |          |
|   | <b>1</b>                                          | Preferences         |             |                |           |            |      | I                   |          |          |
|   |                                                   | Close               |             |                |           |            |      |                     |          |          |
|   |                                                   | Send via MDExchange |             |                |           |            |      |                     |          |          |
|   | _                                                 |                     |             |                |           |            |      |                     |          |          |
|   |                                                   |                     |             |                |           |            |      |                     |          |          |
|   |                                                   |                     |             |                |           |            |      |                     |          |          |
|   |                                                   |                     |             |                |           |            |      |                     |          |          |

4. In the popup that appears, click 'Blank Template', then click 'Open':

| Search Templates: Clea                                                                                                    | r                                                                       | <br> |
|----------------------------------------------------------------------------------------------------|-------------------------------------------------------------------------|------|
| Blank Letter Blank Template Control Control C | Rename<br>Delete                                                        |      |
| DDWMPHN - Low Intensity Mental Health<br>DDWMPHN - Mental Health Nurse Care<br>DDWMPHN - Psychological Therapies<br>DDWMPHN - Psychological Therapies (DBT Group)<br>DDWMPHN - Psychosocial Support<br>DDWMPHN - Social and Emotional Well-being<br>DBWMPHN - Social and Emotional Well-being                                                                                                    | Filter<br>☑ All Users                                                   |      |
| WQPHN - NPS Brokerage     WQPHN - P1 Low Intensity Mental Health     WQPHN - P3 Psychological Therapies     WQPHN - P4 Care Coordination     WQPHN - P4 Cocal and Emotional Well-being     WQPHN - P6 Social and Emotional Well-being     WQPHN - Pscyhological Therapies (RACFs)     WQPHN - Wellbeing in Schools Early Intervention                                                                                                    | Currently Showing:<br>Personalised templates<br>and<br>Shared templates |      |
|                                                                                                    | Open                                                                    |      |

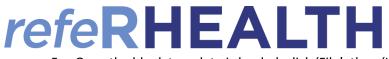

## 5. Once the blank template is loaded, click 'File', then 'Import':

| MedicalDirector Clinical 4.0b - [Letter Writer] |                       |          |                                    |  |  |  |
|-------------------------------------------------|-----------------------|----------|------------------------------------|--|--|--|
| 🌮 File                                          | Edit View Insert Form | at Table | Window Help                        |  |  |  |
| 00                                              | New                   | Ctrl+N   | 고 ⊂   ☶   ¶   특   🎬   100% 🗸 💠 🧧   |  |  |  |
| 0                                               | Modify Template       |          | ▼ 12 ▼ B <i>I</i> <u>U</u> ≡ Ξ ≡ ■ |  |  |  |
|                                                 | Save                  | Ctrl+S   |                                    |  |  |  |
|                                                 | Save as Template      |          | l²                                 |  |  |  |
|                                                 | Import                |          |                                    |  |  |  |
|                                                 | Export                |          |                                    |  |  |  |
|                                                 | E-mail                | >        | >                                  |  |  |  |
|                                                 | Page Setup            |          |                                    |  |  |  |
| 9                                               | Print                 | Ctrl+P   |                                    |  |  |  |
|                                                 | Preferences           |          |                                    |  |  |  |
| <b></b>                                         | Close                 |          |                                    |  |  |  |
|                                                 | Send via MDExchange   |          |                                    |  |  |  |
| _                                               |                       |          | _                                  |  |  |  |
|                                                 |                       |          |                                    |  |  |  |
|                                                 |                       |          |                                    |  |  |  |
|                                                 |                       |          |                                    |  |  |  |

6. A popup will appear, navigate to the folder where you saved the downloaded templates, click the template then click 'Open':

| 🏀 File Edit  | View Insert For         | mat Table Window Help                            |                    |                   |  |
|--------------|-------------------------|--------------------------------------------------|--------------------|-------------------|--|
| ( Import     |                         |                                                  |                    | ×                 |  |
| Look in:     | 🕂 Downloads             | ~                                                | G 🤌 📂 🛄 -          |                   |  |
| Quick access | Name<br>Yesterday (2) — |                                                  | Date modified      | Туре              |  |
| QUICK access | WOPHN-We                | llbeing-in-Schools-Early-Interv                  | 29/11/2021 2:06 PM | Rich 1            |  |
|              |                         | <ul> <li>Psychological Therapies - MD</li> </ul> |                    | Rich <sup>*</sup> |  |
| Desktop      |                         |                                                  |                    |                   |  |
| Libraries    |                         |                                                  |                    |                   |  |
| This PC      |                         |                                                  |                    |                   |  |
| 4            |                         |                                                  |                    |                   |  |
| Network      | <                       |                                                  |                    | <u> </u>          |  |
|              | File name:              | ht.                                              | ~ [                | Open              |  |
|              | Files of type:          | RTF Format (*.rtf)                               | ~ (                | Cancel            |  |
|              | Always open to this f   | folder?                                          |                    |                   |  |
|              |                         |                                                  |                    |                   |  |

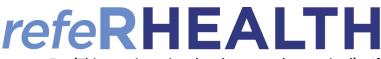

7. (This step is optional and may not be required) – If after you click 'Open' the template imports, but appears

to off-centre (example below), click 'File', 'Page Setup' and adjust the margins to: Left - 10, Right - 10, Top

20, Bottom 20 then click 'Ok'.

| <i>refe</i> RHEA                                                                                                    | Darling Downs and West Moreton<br>PHN<br>refeRHEALTH Mental Health Referral Form<br>Targeted Psychological Therapies |  |
|----------------------------------------------------------------------------------------------------|----------------------------------------------------------------------------------------------------|--|
| RE: < <patient demographics:="" full="" name="">&gt;<br/>DOB: &lt;<patient demographics:="" dob="">&gt;<br/>Does the person agree to the provision of their<br/>de-identified data for statistical purposes?<br/>Note - Client must consent to provision of data for this</patient></patient> |                                                                                                    |  |
| service to proceed                                                                                                    |                                                                                                    |  |
|                                                                                                    |                                                                                                    |  |
| Patient Details                                                                                                    | Constinut Demographics First Name >>                                                                                 |  |
| First Name:                                                                                                    | < <patient demographics:first="" name="">&gt;</patient>                                                              |  |
| First Name:<br>Last Name:                                                                                                    | < <patient demographics:surname="">&gt;</patient>                                                                    |  |
| First Name:<br>Last Name:<br>Date of Birth:                                                                                                    | < <patient demographics:surname="">&gt;<br/>&lt;<patient demographics:dob="">&gt;</patient></patient>                |  |
| First Name:<br>Last Name:                                                                                                    | < <patient demographics:surname="">&gt;</patient>                                                                    |  |
| First Name:<br>Last Name:<br>Date of Birth:                                                                                                    | < <patient demographics:surname="">&gt;<br/>&lt;<patient demographics:dob="">&gt;</patient></patient>                |  |

| 6  | File | Edit View Insert Format Table Window Help |
|----|------|-------------------------------------------|
| D  | Ľ    | New Ctrl+N ວ ເຊ   🏢   ¶                   |
| [] |      | Modify Template                           |
| ľ  |      | Save Ctrl+S                               |
|    |      | Save as Template                          |
|    |      | Import                                    |
|    |      | Export                                    |
|    |      | E-mail                                    |
|    |      | Page Setup                                |
|    | 9    | Print Ctrl+P                              |
|    |      | Preferences                               |
|    | e    | Close                                     |
|    |      | Send via MDExchange                       |
|    | _    |                                           |
|    |      |                                           |

| age Setup   | ×                                                                                                    | 13 |
|-------------|----------------------------------------------------------------------------------------------------|----|
| Paper       | The model of the factor of the second of the second of the |    |
| Size:       | A4 ~                                                                                                    |    |
| Orientation | Margins (millimeters)                                                                                                    |    |
| Portrait    | Left: 10 Right: 10                                                                                                    |    |
| ◯ Landscape | Top: 20 Bottom: 20                                                                                                    |    |
|             | OK Cancel                                                                                                    |    |

1

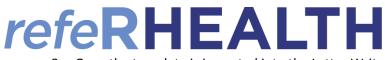

8. Once the template is imported into the Letter Writer (and margins fixed per step 7 if required), click 'File',

then click 'Save as Template':

| 🍠 Med    | 9 MedicalDirector Clinical 4.0b - [Letter Writer] |                              |  |  |  |  |  |
|----------|---------------------------------------------------|------------------------------|--|--|--|--|--|
| 🌔 File   | Edit View Insert Format Ta                        | ble Window Help              |  |  |  |  |  |
| DD       | New Ctrl+                                         | N ว ⊂   Ⅲ   ¶   严   🖆 🛛 100% |  |  |  |  |  |
| D        | Modify Template                                   | ▼ 10 ▼ B I U                 |  |  |  |  |  |
| .≓∎      | Save Ctrl                                         | +S                           |  |  |  |  |  |
|          | Save as Template                                  | l!                           |  |  |  |  |  |
|          | Import                                            |                              |  |  |  |  |  |
|          | Export                                            |                              |  |  |  |  |  |
|          | E-mail                                            | >                            |  |  |  |  |  |
|          | Page Setup                                        | re                           |  |  |  |  |  |
| 9        | Print Ctrl-                                       | .р                           |  |  |  |  |  |
|          | Preferences                                       |                              |  |  |  |  |  |
| <b>1</b> | Close                                             | RE:                          |  |  |  |  |  |
|          | Send via MDExchange                               | DOE                          |  |  |  |  |  |
| _        |                                                   | Doe                          |  |  |  |  |  |
|          |                                                   | de-i<br>Note                 |  |  |  |  |  |
|          |                                                   | serv.                        |  |  |  |  |  |
|          |                                                   |                              |  |  |  |  |  |

9. Give the template a familiar name, and ensure under 'Template Access' that 'All Users' it ticked, then click 'Save':

## raphics:DOB>>

| the pro                                                                                                    | Save X                                                                                                    |
|----------------------------------------------------------------------------------------------------|----------------------------------------------------------------------------------------------------|
| stical p<br>o provis                                                                                                    | User Defined Template Access Search Templates: Clear All Users                                                                                                    |
| < <p:< p=""></p:<>                                                                                                    | Blank Template     Description     Dowmphin - Child & Youth Care Coordination     Dowmphin - Child & Youth Care Coordination     Dowmphin - Child & Youth Psychological Therapies     Dowmphin - Health Service Navigator     Dowmphin - Low Intensity Mental Health     Dowmphin - Mental Health Nurse Care     Dowmphin - Psychological Therapies     Dowmphin - Psychological Therapies     Dowmphin - Psychological Therapies     Dowmphin - Psychological Therapies     Dowmphin - Psychological Therapies     Dowmphin - Psychological Therapies     Dowmphin - Psychological Therapies     Dowmphin - Psychological Support |
| < <pa<br>&lt;<pa<br>&lt;<pa<br>&lt;<pa<br>&lt;<pa< td=""><td>Template Name: Blank Letter Cancel</td></pa<></pa<br></pa<br></pa<br></pa<br> | Template Name: Blank Letter Cancel                                                                                                    |

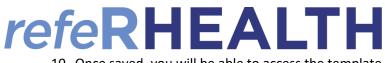

10. Once saved, you will be able to access the template under the 'User Defined' tab:

|                                                                           | ALTH Montol Hoolth     |
|---------------------------------------------------------------------------|------------------------|
| Modify                                                                    |                        |
| User Defined Supplied Summaries                                           | Preview                |
| tie Search Templates: Clear                                               |                        |
| Pat Blank Letter                                                          |                        |
| I Blank Template                                                          | <u> </u>               |
| Pel Letterhead                                                            |                        |
| ied                                                                       | Rename                 |
| pro #DDWMPHN - Child & Youth Psychological Therapies                      | Delete                 |
| DDWMPHN - Low Intensity Mental Health                                     | Donto                  |
| eta DDWMPHN - Mental Health Nurse Care                                    |                        |
| IE:                                                                       | Filter                 |
| e:                                                                        |                        |
| irth                                                                      | All Users              |
| bir #Referral - Obstetric & Gynae                                         |                        |
| # WQPHN - NPS Brokerage                                                   | Currently Showing:     |
| I I I Low Intensity Mental Health<br>IIIIIIIIIIIIIIIIIIIIIIIIIIIIIIIIIIII | Personalised templates |
| WQPHN - P4 Care Coordination                                              | and                    |
| WQPHN - P6 Social and Emotional Well-being                                | Shared templates       |
| : WQPHN - Pscyhological Therapies (RACFs)                                 |                        |
| WQPHN - Wellbeing in Schools Early Intervention                           |                        |
| If B                                                                      |                        |
|                                                                           |                        |
| gua<br>Lau                                                                | Open                   |
| kill                                                                      | Cancel                 |
| Ipre Dotaile                                                              |                        |